<span id="page-0-0"></span>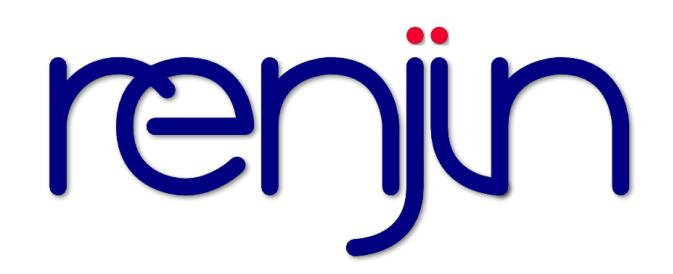

# **Renjin Documentation**

*Release 0.8.2527*

**BeDataDriven**

**Nov 16, 2017**

# **Contents**

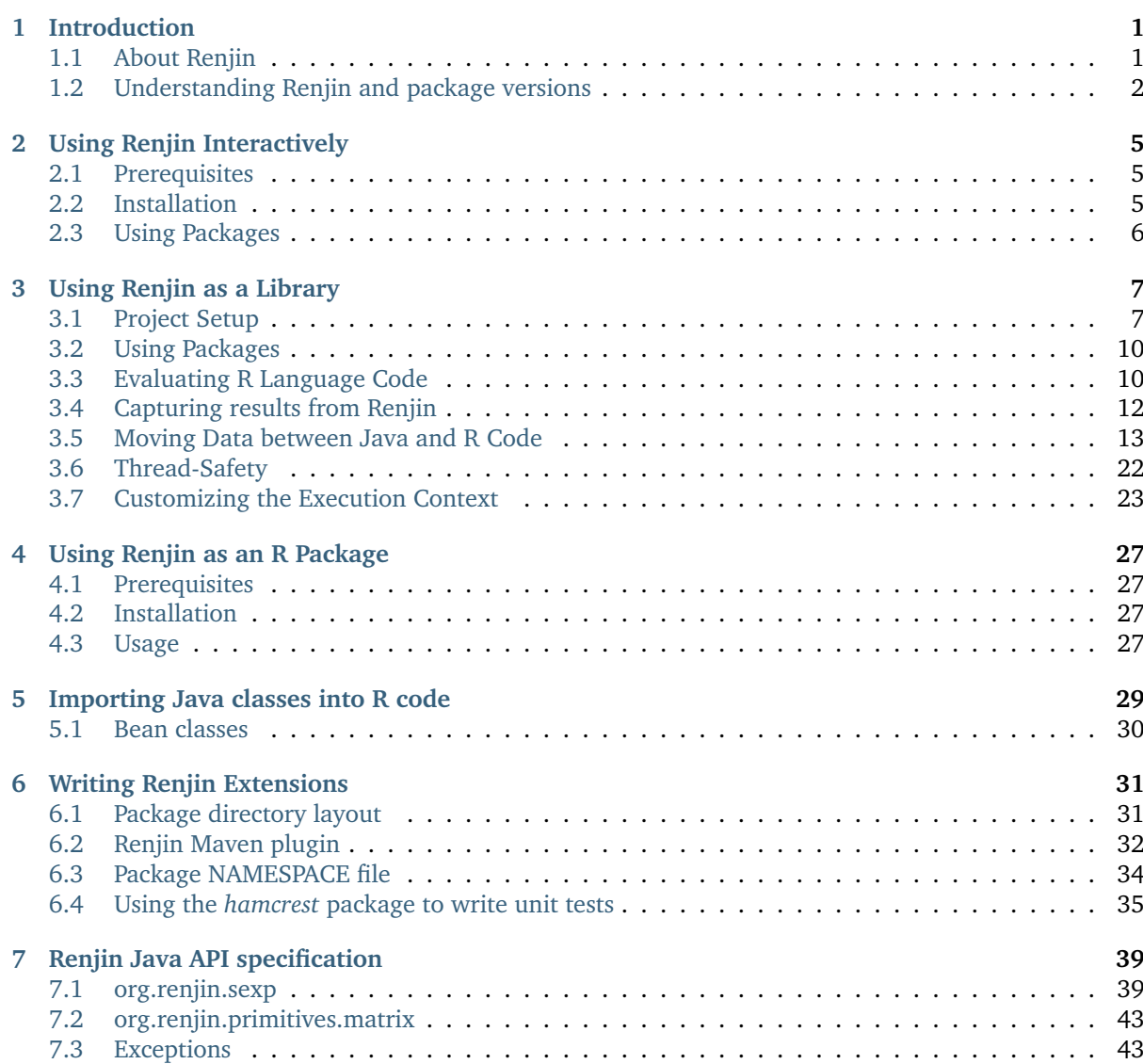

# CHAPTER<sup>1</sup>

### Introduction

<span id="page-4-0"></span>This guide covers Renjin version 0.8 and is aimed at developers looking to:

- 1. integrate R code in their Java applications and to exchange data between Java and R code, and/or to
- 2. create extension packages that can be used by Renjin much like packages are used to extend GNU R's functionality.

The guide also covers the parts of Renjin's Java API that are most relevant to these goals.

## <span id="page-4-1"></span>**1.1 About Renjin**

Renjin is an interpreter for the R programming language for statistical computing written in Java much like [JRuby](http://www.jruby.org)<sup>[1](#page-4-2)</sup> and [Jython](http://www.jython.org)<sup>[2](#page-4-3)</sup> are for the Ruby and Python programming languages. The official [R project](http://www.r-project.org)<sup>[3](#page-4-4)</sup>, hereafter referred to as *GNU R*, is the reference implementation for the R language.

The goal of Renjin is to eventually be compatible with GNU R such that most existing R language programs will run in Renjin without the need to make any changes to the code. Needless to say, Renjin is currently not 100% compatible with GNU R so your mileage may vary.

Executing R code from Java or visa versa is not new: there is the [rJava](http://www.rforge.net/rJava/)<sup>[4](#page-4-5)</sup> package for GNU R that allows R code to call Java methods and there is the [RCaller](https://code.google.com/p/rcaller/)<sup>[5](#page-4-6)</sup> package to call R from Java which is similar to the [JRI](http://www.rforge.net/JRI)[6](#page-4-7) package (now shipped as part of *rJava*). *JRI* loads the R dynamic library into Java and provides a Java API to the R functionality. *RCaller* works a little different by running R as a separate process that the package communicates with. Finally, *rJava* uses the Java Native Interface (JNI) to enable R to call Java applications running in the JVM.

The biggest advantage of Renjin is that the R interpreter itself is a Java module which can be seamlessly integrated into any Java application. This dispenses with the need to load dynamic libraries or to provide some form of communication between separate processes. These types of interfaces are often the [source](http://stackoverflow.com/tags/rjava/hot) [of much agony](http://stackoverflow.com/tags/rjava/hot)<sup>[7](#page-4-8)</sup> because they place very specific demands on the environment in which they run.

<span id="page-4-2"></span><sup>1</sup> http://www.jruby.org

<span id="page-4-3"></span><sup>2</sup> http://www.jython.org

<span id="page-4-4"></span><sup>3</sup> http://www.r-project.org

<span id="page-4-5"></span><sup>4</sup> http://www.rforge.net/rJava/

<span id="page-4-6"></span><sup>5</sup> https://code.google.com/p/rcaller/

<span id="page-4-7"></span><sup>6</sup> http://www.rforge.net/JRI

<span id="page-4-8"></span><sup>7</sup> http://stackoverflow.com/tags/rjava/hot

<span id="page-5-6"></span>Renjin also benefits from the Java ecosystem which, amongst many things, includes professional tools for component (or application) life-cycle management. Think of [Apache Maven](http://maven.apache.org)<sup>[8](#page-5-1)</sup> as a software project management tool for building components (i.e. artifacts in Maven parlance) and managing dependencies as well as the likes of [Artifactory](http://www.jfrog.com)<sup>[9](#page-5-2)</sup> and [Nexus](http://www.sonatype.org/nexus/)<sup>[10](#page-5-3)</sup> for repository management.

Another advantage of Renjin is that no extra sauce is required to enable the R/Java interface. Packages like *rJava* and *RCaller* require that you litter your code with special commands that are part of their API. As the chapter *[Importing Java classes into R code](#page-32-0)* (page 29) shows, Renjin provides direct access to Java methods using an interface that is completely unobtrusive.

See <http://www.renjin.org> for more information on Renjin.

### <span id="page-5-0"></span>**1.2 Understanding Renjin and package versions**

We version two things: Renjin itself and the individual extension packages which we build for Renjin.

### **1.2.1 Versions and builds of Renjin**

The Renjin version number consists of two pieces of information: the major version number and the build number:

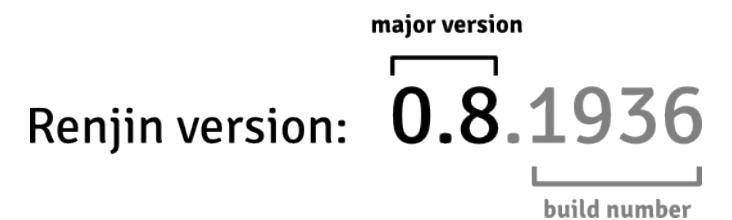

Fig. 1.1: Renjin version numbering

Every time we commit a change to Renjin's source on  $G$ itHub $^{11}$  $^{11}$  $^{11}$ , a build job is automatically triggered on our build server which assigns the build number to the Renjin version number. If the build succeeds, the artifacts are deployed to our public repository.

The build number in Renjin's version number always increases and is independent of the major version (i.e. it isn't reset to 1 when we increase the major version).

### **1.2.2 Package versions and builds**

R extension packages from CRAN and Bioconductor have their own version numbers which we also use in Renjin. Depending on what changes were committed to Renjin's source, we will manually trigger a build of packages, either all 10000+ of them or a random selection, to assess the effect of the changes on the test results.

Following the explanation in this blog  $post<sup>12</sup>$  $post<sup>12</sup>$  $post<sup>12</sup>$ , to fully reference packages in Renjin one would use the following format:

The labels at the top correspond to the fields in a Maven project (POM) file whereas the bottom labels explain how package references are constructed. The package detail page in Renjin's package repository browser tells you how to load extension packages from the command line or using a POM file (see the section sec-using-r-packages-in-renjin).

<span id="page-5-1"></span><sup>8</sup> http://maven.apache.org

<span id="page-5-2"></span><sup>9</sup> http://www.jfrog.com

<span id="page-5-3"></span><sup>10</sup> http://www.sonatype.org/nexus/

<span id="page-5-4"></span><sup>11</sup> https://github.com/bedatadriven/renjin

<span id="page-5-5"></span><sup>12</sup> http://www.renjin.org/blog/2015-09-14-new-packages-renjin-org.html

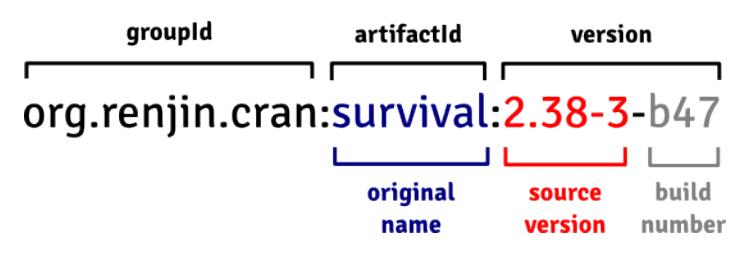

Fig. 1.2: Version numbering of Renjin-compatible extension packages

# CHAPTER 2

Using Renjin Interactively

<span id="page-8-4"></span><span id="page-8-0"></span>Though Renjin's principle goal is to make it easier to embed R code in existing systems, it can also be used as an interactive Read-Eval-Print-Loop (REPL) similar to that of GNU R.

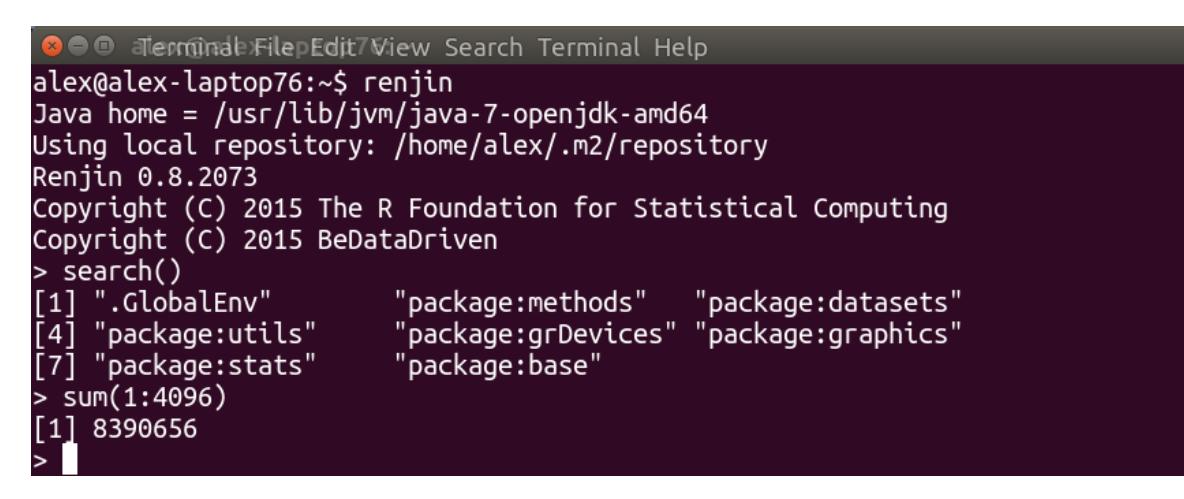

Fig. 2.1: Interactive interpreter run from the command line

## <span id="page-8-1"></span>**2.1 Prerequisites**

Renjin requires a Java Runtime Environment, version 7 or later. We recommend that you install the latest version of the Oracle's JDK.

# <span id="page-8-2"></span>**2.2 Installation**

Visit the [downloads page](http://www.renjin.org/downloads.html)<sup>[13](#page-8-3)</sup> on renjin.org.

<span id="page-8-3"></span><sup>13</sup> http://www.renjin.org/downloads.html

# <span id="page-9-2"></span><span id="page-9-0"></span>**2.3 Using Packages**

There are some differences between the way Renjin manages packages compared to the way that GNU R manages packages.

In GNU R, you must first run install.packages(), which will download and build a package from source. After the package is installed, then it can be loaded with a call to library().

From within Renjin's REPL, there is no install.packages() function: the first time you try to load a package with library(), Renjin will check the repository for a package with the matching name and download it to a local repository located in ~/.m2/repository.

As a service, BeDataDriven provides a repository with all CRAN (the [Comprehensive R Archive Net](https://cran.r-project.org)[work](https://cran.r-project.org)<sup>[14](#page-9-1)</sup>) and BioConductor packages at [http://packages.renjin.org.](http://packages.renjin.org) The packages in this repository are built and packaged for use with Renjin. Not all packages can be built for Renjin so please consult the repository to see if your favorite package is available for Renjin.

<span id="page-9-1"></span><sup>14</sup> https://cran.r-project.org

# CHAPTER 3

### Using Renjin as a Library

### <span id="page-10-1"></span><span id="page-10-0"></span>**3.1 Project Setup**

Renjin is a essentially a Java library that allows you to evaluate scripts written in the R language. This library must be added as dependency to your project.

- *[Maven](#page-10-2)* (page 7)
- *[Gradle](#page-11-0)* (page 8)
- *[Scala Build Tool \(SBT\)](#page-11-1)* (page 8)
- *[Eclipse](#page-11-2)* (page 8)
- *[JBoss](#page-12-0)* (page 9)
- *[Spark](#page-12-1)* (page 9)

### <span id="page-10-2"></span>**3.1.1 Maven**

For projects organized with Apache Maven, you can simply add Renjin's Script Engine as dependency to your project:

```
<dependencies>
 <dependency>
   <groupId>org.renjin</groupId>
   <artifactId>renjin-script-engine</artifactId>
   <version>0.8.2527</version>
 </dependency>
</dependencies>
```
For this to work you will also need to add BeDataDriven's public repository to your pom.xml:

```
<repositories>
 <repository>
    <id>bedatadriven</id>
    <name>bedatadriven public repo</name>
```

```
<url>https://nexus.bedatadriven.com/content/groups/public/</url>
  </repository>
</repositories>
```
You can use RELEASE instead of 0.8.2527 in the project file to use the very latest versions of the Renjin components.

### <span id="page-11-0"></span>**3.1.2 Gradle**

For projects organized with Gradle, add the following to your build.gradle file:

```
repositories {
 maven { url "https://nexus.bedatadriven.com/content/groups/public" }
}
dependencies {
 compile "org.renjin:renjin-script-engine:0.8.2527";
}
```
See the [renjin-gradle-example](https://github.com/bedatadriven/renjin-gradle-example)<sup>[15](#page-11-3)</sup> on GitHub for a complete example.

### <span id="page-11-1"></span>**3.1.3 Scala Build Tool (SBT)**

The following is an example of build.sbt that includes Renjin's Script Engine:

```
// IMPORTANT: sbt may fail if http*s* is not used.
resolvers +=
    "BeDataDriven" at "https://nexus.bedatadriven.com/content/groups/public"
lazy val root = (project in file(".")).
 settings(
   name := "renjin-test",
    version := "1.0",
    scalarVersion := "2.10.6",libraryDependencies += "org.renjin" % "renjin-script-engine" % "0.8.2527"
 )
```
See the [renjin-sbt-example](https://github.com/bedatadriven/renjin-sbt-example)<sup>[16](#page-11-4)</sup> on GitHub for a complete example.

**Note:** There has been a [report](http://stackoverflow.com/questions/40888063/load-rdata-from-an-r-script-in-scala-using-renjin#answer-40999169)<sup>[17](#page-11-5)</sup> that the [coursier](https://github.com/alexarchambault/coursier)<sup>[18](#page-11-6)</sup> plugin fails to resolve Renjin's dependencies. If you encounter class path problems with the plugin, try building your project without.

### <span id="page-11-2"></span>**3.1.4 Eclipse**

We recommend using a build tool to organize your project. As soon as you begin using non-trivial R packages, it will become increasingly difficult to manage dependencies (and the dependencies of those dependencies) through a point-and-click interface.

If this isn't possible for whatever reason, you can download a single JAR file called:

renjin-script-engine-0.8.2527-jar-with-dependencies.jar

<span id="page-11-3"></span><sup>15</sup> https://github.com/bedatadriven/renjin-gradle-example

<span id="page-11-4"></span><sup>16</sup> https://github.com/bedatadriven/renjin-sbt-example

<span id="page-11-5"></span><sup>17</sup> http://stackoverflow.com/questions/40888063/load-rdata-from-an-r-script-in-scala-using-renjin#answer-40999169

<span id="page-11-6"></span><sup>18</sup> https://github.com/alexarchambault/coursier

from the Renjin website and manually add this as a dependency in Eclipse.

See the [eclipse-dynamic-web-project](https://github.com/bedatadriven/renjin-examples/tree/master/eclipse-dynamic-web-project)<sup>[19](#page-12-2)</sup> example project for more details.

#### <span id="page-12-0"></span>**3.1.5 JBoss**

There have been reports of difficulty loading Renjin within JBoss without a specific module.xml file:

```
<module xmlns="urn:jboss:module:1.1" name="org.renjin">
 <resources>
   <resource-root path="renjin-script-engine-0.8.2527-jar-with-dependencies.jar"/>
  </resources>
 <dependencies>
    <module name="javax.api"/>
 </dependencies>
</module>
```
### <span id="page-12-1"></span>**3.1.6 Spark**

The *spark-submit* command line tool requires you to explicitly specify the dependencies of your Spark Job. In order to avoid specifying all of Renjin's dependencies, as well as those of CRAN, and BioConductor packages, or your own internal packages, you can still use Maven (or Gradle or SBT) to automatically resolve your dependencies and build a single JAR that you can pass as an argument to *spark-submit* or *dse spark-submit*.

```
<dependencies>
  <dependency>
    <groupId>com.datastax.dse</groupId>
    <artifactId>dse-spark-dependencies</artifactId>
    <version>5.0.1</version>
    <scope>provided</scope>
  </dependency>
  <dependency>
    <groupId>org.renjin</groupId>
    <artifactId>renjin-script-engine</artifactId>
    <version>0.8.2527</version>
  </dependency>
  <dependency>
    <groupId>org.renjin.cran</groupId>
    <artifactId>randomForest</artifactId>
    <version>4.6-12-b34</version>
 </dependency>
</dependencies>
<build>
 <!--- Assembly plugin to build single jar -->
</build>
<repositories>
 <!-- Renjin and Spark/DataStax repositories -->
</repositories>
```
See the [renjin-spark-executor](https://github.com/onetapbeyond/renjin-spark-executor/tree/master/examples/java/hello-world)<sup>[20](#page-12-3)</sup> project or the [datastax/SparkBuildExamples](https://github.com/datastax/SparkBuildExamples)<sup>[21](#page-12-4)</sup> repository from DataStax for complete examples.

<span id="page-12-2"></span><sup>19</sup> https://github.com/bedatadriven/renjin-examples/tree/master/eclipse-dynamic-web-project

<span id="page-12-3"></span><sup>20</sup> https://github.com/onetapbeyond/renjin-spark-executor/tree/master/examples/java/hello-world

<span id="page-12-4"></span><sup>21</sup> https://github.com/datastax/SparkBuildExamples

You can then submit your job as follows:

```
mvn clean package
spark-submit --class org.renjin.ExampleJob target/renjin-example-0.1-dep.jar
```
### <span id="page-13-0"></span>**3.2 Using Packages**

When using the Renjin Script Engine, R packages are treated almost exactly like any other Java or Scala dependency, and must be placed on your application's classpath by Maven or a similar build tool.

As a service, BeDataDriven provides a repository with all CRAN (the [Comprehensive R Archive Net](http://cran.r-project.org)[work](http://cran.r-project.org)<sup>[22](#page-13-2)</sup>) and [Bioconductor](http://bioconductor.org)<sup>[23](#page-13-3)</sup> packages at [http://packages.renjin.org.](http://packages.renjin.org) The packages in this repository are built and packaged for use with Renjin. Not all packages can (yet) be built for Renjin so please consult the repository to see if your favorite package is available for Renjin.

If you use Maven you can include a package to your project by adding it as a dependency. For example, to include the *exptest* package you add the following to your project's pom.xml file (don't forget to add BeDataDriven's public repository as described in the section *[Project Setup](#page-10-1)* (page 7)):

```
<dependency>
   <groupId>org.renjin.cran</groupId>
   <artifactId>exptest</artifactId>
   <version>1.2-b214</version>
</dependency>
```
You will find this information on the package detail page as well. For this example this page is at [http://packages.renjin.org/packages/exptest.html.](http://packages.renjin.org/packages/exptest.html) Inside your R code you can now simply attach this package to the search path using the library(exptest) statement.

### <span id="page-13-1"></span>**3.3 Evaluating R Language Code**

The best way to call R from Java is to use the [javax.scripting](http://docs.oracle.com/javase/6/docs/technotes/guides/scripting/programmer_guide/)<sup>[24](#page-13-4)</sup> interfaces. These interfaces are mature and guaranteed to be stable regardless of how Renjin's internals evolve.

You can create a new instance of a Renjin ScriptEngine using the RenjinScriptEngineFactory class and then instantiate Renjin's ScriptEngine using the factory's getEngine() method.

The following code provides a template for a simple Java application that can be used for all the examples in this guide.

```
import javax.script.*;
import org.renjin.script.*;
// ... add additional imports here ...
public class TryRenjin {
 public static void main(String[] args) throws Exception {
    // create a script engine manager:
    RenjinScriptEngineFactory factory = new RenjinScriptEngineFactory();
    // create a Renjin engine:
   ScriptEngine engine = factory.getScriptEngine();
   // ... put your Java code here ...
 }
}
```

```
22 http://cran.r-project.org
```

```
23 http://bioconductor.org
```
<span id="page-13-4"></span><sup>24</sup> http://docs.oracle.com/javase/6/docs/technotes/guides/scripting/programmer\_guide/

<span id="page-14-2"></span>**Note:** We recommend using RenjinScriptEngineFactory directly, as the standard javax.script silently returns null and hides any exceptions encountered when loading Renjin, making it very difficult to debug any project setup problems.

If you're using Renjin in a more generic context, you can load the engine by name by calling ScriptEngineManager.getEngineByName("Renjin").

With the ScriptEngine instance in hand, you can now evaluate R language source code, either from a String, or from a Reader interface. The following snippet, for example, constructs a data frame, prints it out, and then does a linear regression on the two values.

```
engine.eval("df <- data.frame(x=1:10, y=(1:10)+rnorm(n=10))");
engine.eval("print(df)");
engine.eval("print(lm(y \sim x, df))");
```
You should get output similar to the following:

```
x y
1 \quad 1 \quad -0.1882 2 3.144
3 3 1.625
4 4 3.426
5 5 6.45
6 6 5.85
7 7 7.774
8 8 8.495
9 9 9.276
10 10 10.603
Ca11lm(formula = y \sim x, data = df)Coefficients:
(Intercept) x
-0.582 1.132
```
**Note:** The ScriptEngine won't print everything to standard out like the interactive REPL does, so if you want to output something, you'll need to call the R print() command explicitly.

You can also collect the R commands in a separate file

```
# script.R
df <- data.frame(x=1:10, y=(1:10)+rnorm(n=10))
print(df)
print(lm(y ~ x, df))
```
and evaluate the script using the following snippet:

```
engine.eval(new java.io.FileReader("script.R"));
```
### <span id="page-14-0"></span>**3.4 Capturing results from Renjin**

There are two main options for capturing results from R code evaluated by the Renjin ScriptEngine. You can either capture the *printed* output of a function, *or* access individual values.

Let's take the example of fitting an SVM model with the  $e1071$  package<sup>[25](#page-14-1)</sup>.

<span id="page-14-1"></span><sup>25</sup> http://packages.renjin.org/package/org.renjin.cran/e1071

```
import javax.script.*;
import org.renjin.script.*;
public class SVM {
 public static void main(String[] args) throws Exception {
   // create a script engine manager:
   RenjinScriptEngineFactory factory = new RenjinScriptEngineFactory();
   // create a Renjin engine:
   ScriptEngine engine = factory.getScriptEngine();
   engine.eval("library(e1071)");
   engine.eval("data(iris)");
    engine.eval("svmfit <- svm(Species~., data=iris)");
 }
}
```
Right now, the fitted model is stored in the variable *svmfit* inside the R session, but is not yet accessible to the Java program.

### **3.4.1 Capturing output text**

The simplest thing we can do is to ask the svm package to print a summary of the model to the standard output stream:

engine.eval("print(svmfit)");

However, by default, Renjin's standard output stream will just print to your console, yielding:

```
Call:
svm(data = iris, formula = Species \sim .)
Parameters:
SVM-Type: C-classification
SVM-Kernel: radial
     cost: 1
    gamma: 0.25
Number of Support Vectors: 45
```
This is helpful, but the text is not yet accessible to our Java program. To store this text to a Java string, we can redirect Renjin's output to a StringWriter.

```
StringWriter outputWriter = new StringWriter();
engine.getContext().setWriter(outputWriter);
engine.eval("print(svmfit)");
String output = outputWriter.toString();
// Reset output to console
engine.getContext().setWriter(new PrintWriter(System.out));
```
Now the output of the print() function call is stored in the Java *output* variable.

### **3.4.2 Extracting individual values**

You will most likely want to access individual values rather than simply output text.

The *svmfit* variable in the R session, however, holds a complicated R object, however, built with lists of lists.

You can look at the structure of this object using the str() function:

```
> str(svmfit)
List of 30
$ call :length 3 svm(data = iris, formula = Species \sim .)
$ type : num 0
$ kernel : num 2
$ cost : num 1
$ degree : num 3
$ gamma : num 0.25
$ coef0 : num 0
$ nu : num 0.5
$ epsilon : num 0.1
$ sparse : logi FALSE
$ scaled : logi [1:4] FALSE FALSE FALSE FALSE
$ x.scale : NULL
$ y.scale : NULL
$ nclasses : int 3
$ levels : chr [1:3] "setosa" "versicolor" "virginica"
$ tot.nSV : int 45
$ nSV : int [1:3] 7 19 19
$ labels : int [1:3] 1 2 3
... etc ...
```
Now we can see that svmfit object is an R list with 30 named properties, including "cost", "type", "gamma", etc.

We can ask the Renjin ScriptEngine for these values and then use the results in our Java program. For example:

```
Vector gammaVector = (Vector)engine.eval("svmfit$gamma");
double gamma = gammaVector.getElementAsDouble(0);
Vector nclassesVector = (Vector)engine.eval("svmfit$nclasses");
int nclasses = nclasses = nclassesVector.getElementAsInt(0);
StringVector levelsVector = (StringVector)engine.eval("svmfit$levels");
String[] levelsArray = levelsVector.toArray();
```
The engine.eval() method will always return an object of type SEXP, which is the Java type Renjin uses to represent R's "S-Expressions". You can read more about these types and how to access their values in the javado $c^{26}$  $c^{26}$  $c^{26}$ .

### <span id="page-16-0"></span>**3.5 Moving Data between Java and R Code**

If you read the *[Evaluating R Language Code](#page-13-1)* (page 10) to this guide you already know how to execute R code from a Java application. In this chapter we will take things a little further and explain how you can move data between Java and R code.

Renjin provides a mapping from R language types to Java objects. To use this mapping effectively you should have at least a basic understanding of R's object types. The next section provides a short introduction which is essentially a condensed version of the relevant material in the [R Language Definition](http://cran.r-project.org/doc/manuals/r-release/R-lang.html) [manual](http://cran.r-project.org/doc/manuals/r-release/R-lang.html)<sup>[27](#page-16-2)</sup>. If you are already familiar with R's object types you can skip this section and head straight to the section *[Pulling data from R into Java](#page-20-0)* (page 17) or *[Pushing data from Java to R](#page-24-0)* (page 21).

<span id="page-16-1"></span><sup>26</sup> http://javadoc.renjin.org/latest/index.html?org/renjin/sexp/package-summary.html

<span id="page-16-2"></span><sup>27</sup> http://cran.r-project.org/doc/manuals/r-release/R-lang.html

### <span id="page-17-2"></span><span id="page-17-0"></span>**3.5.1 A Java Developer's Guide to R Objects**

R has a number of objects types that are referred to as *basic types*. Of these, we only discuss those that are most frequently encountered by users of R: vectors, lists, functions, and the NULL object. We also discuss the two common compound objects in R, namely data frames and factors.

#### <span id="page-17-1"></span>**Attributes**

Before we discuss these objects, it is important to know that all objects except the NULL object can have one or more attributes. Common attributes are the names attribute which contains the element names, the class attribute which stores the name of the class of the object, and the dim attribute and (optionally) its dimnames companion to store the size of each dimension (and the name of each dimension) of the object. For each object, the attributes() command will return a list with the attributes and their values. The value of a specific attribute can be obtained using the  $attr()$  function. For example,  $attr(x,$ "class") will return the name of the class of the object (or NULL if the attribute is not defined).

#### **Vectors**

There are six basic vector types which are referred to as the *atomic vector types*. These are:

**logical:** a boolean value (for example: TRUE)

**integer:** an integer value (for example: 1)

**double:** a real number (for example: 1.5)

**character:** a character string (for example: "foobar")

**complex:** a complex number (for example: 1+2i)

**raw:** uninterpreted bytes (forget about this one)

These vectors have a length and can be indexed using [ as the following sample R session demonstrates:

 $> x < - 2$ **> length**(x) [1] 1  $> y \leq -c(2, 3)$ **>** y[2] [1] 3

As you can see, even single numbers are vectors with length equal to one. Vectors in R can have missing values that are represented as NA. Because all elements in a vector must be of the same type (i.e. logical, double, int, etc.) there are multiple types of NA. However, the casual R user will generally not be concerned with the different types for NA.

```
> x \leq -c(1, NA, 3)> x
[1] 1 NA 3
> y <- as.character(NA)
> y
[1] NA
> typeof(NA) # default type of NA is logical
[1] "logical"
> typeof(y) # but we have coerced 'y' to a character vector
[1] "character"
```
R's typeof() function returns the internal type of each object. In the example above, y is a character vector.

#### <span id="page-18-3"></span>**Factors**

Factors are one of R's compound data types. Internally, they are represented by integer vectors with a levels attribute. The following sample R session creates such a factor from a character vector:

```
> x <- sample(c("A", "B", "C"), size = 10, replace = TRUE)
> x
[1] "C" "B" "B" "C" "A" "A" "B" "B" "C" "B"
> as.factor(x)
[1] C B B C A A B B C B
Levels: A B C
```
Internally, the factor in this example is stored as an integer vector  $c(3, 2, 2, 3, 1, 1, 2, 2, 3, 2)$ which are the indices of the letters in the character vector  $c(A, B, C)$  stored in the levels attribute.

#### <span id="page-18-2"></span>**Lists**

Lists are R's go-to structures for representing data structures. They can contain multiple elements, each of which can be of a different type. Record-like structures can be created by naming each element in the list. The lm() function, for example, returns a list that contains many details about the fitted linear model. The following R session shows the difference between a list and a list with named elements:

```
> l <- list("Jane", 23, c(6, 7, 9, 8))
> l
[[1]]
[1] "Jane"
[[2]]
[1] 23
[[3]]
[1] 6 7 9 8
> 1 \le \text{list}(\text{name} = "Jane", \text{age} = 23, \text{ scores} = c(6, 7, 9, 8))> l
$name
[1] "Jane"
$age
[1] 23
$scores
[1] 6 7 9 8
```
In R, lists are also known as *generic vectors*. They have a length that is equal to the number of elements in the list.

#### **Data frames**

Data frames are one of R's compound data types. They are lists of vectors, factors and/or matrices, all having the same length. It is one of the most important concepts in statistics and has equivalent implementations in  $SAS^{28}$  $SAS^{28}$  $SAS^{28}$  $SAS^{28}$  and  $SPSS^{29}$  $SPSS^{29}$  $SPSS^{29}$  $SPSS^{29}$ .

The following sample R session shows how a data frame is constructed, what its attributes are and that it is indeed a list:

<span id="page-18-0"></span><sup>&</sup>lt;sup>28</sup> http://www.sas.com

<span id="page-18-1"></span><sup>29</sup> http://www.ibm.com/software/analytics/spss/

```
> df \leq -\text{data-frame}(x = \text{seq}(5), y = \text{runif}(5))> df
 x \qquad v1 1 0.8773874
2 2 0.4977048
3 3 0.6719721
4 4 0.2135386
5 5 0.3834681
> class(df)
[1] "data.frame"
> attributes(df)
$names
[1] "x" "y"
$row.names
[1] 1 2 3 4 5
$class
[1] "data.frame"
> is.list(df)
[1] TRUE
```
#### <span id="page-19-1"></span>**Matrices and arrays**

Besides one-dimensional vectors, R also knows two other classes to represent array-like data types: matrix and array. A matrix is simply an atomic vector with a dim attribute that contains a numeric vector of length two:

```
> x < - seq(9)
> class(x)
[1] "integer"
> \dim(x) \leq -c(3, 3)> class(x)
[1] "matrix"
> x
    [,1] [,2] [,3]
[1,] 1 4 7
[2,] 2 5 8
[3,] 3 6 9
```
Likewise, an array is also a vector with a dim attribute that contains a numeric vector of length greater than two:

```
> y <- seq(8)
> \dim(y) \leq c(2,2,2)> class(y)
[1] "array"
```
The example with the matrix shows that the elements in an array are stored in [column-major order](http://en.wikipedia.org/wiki/Row-major_order#Column-major_order)<sup>[30](#page-19-0)</sup> which is important to know when we want to access R arrays from a Java application.

**Note:** In both examples for the matrix and array objects, the class() function derives the class from the fact that the object is an atomic vector with the dim attribute set. Unlike data frames, these objects do not have a class attribute.

<span id="page-19-0"></span><sup>30</sup> http://en.wikipedia.org/wiki/Row-major\_order#Column-major\_order

### <span id="page-20-6"></span>**3.5.2 Overview of Renjin's type system**

Renjin has corresponding classes for all of the R object types discussed in the section *[A Java Developer's](#page-17-0) [Guide to R Objects](#page-17-0)* (page 14). Table *[Renjin's Java classes for common R object types](#page-20-1)* (page 17) summarizes these object types and their Java classes. In R, the object type is returned by the typeof() function.

| R object type | Renjin class  |
|---------------|---------------|
| logical       | LogicalVector |
| integer       | IntVector     |
| double        | DoubleVector  |
| character     | StringVector  |
| complex       | ComplexVector |
| raw           | RawVector     |
| list          | ListVector    |
| function      | Function      |
| environment   | Environment   |
| NULL.         | N1111         |

<span id="page-20-1"></span>Table 3.1: Renjin's Java classes for common R object types

There is a certain hierarchy in Renjin's Java classes for the different object types in R. Figure *[Hierarchy](#page-21-0) [in Renjin's type system](#page-21-0)* (page 18) gives a full picture of all classes that make up Renjin's type system. These classes are contained in the *org.renjin.sexp* Java package. The vector classes listed in table *[Renjin's](#page-20-1) [Java classes for common R object types](#page-20-1)* (page 17) are in fact abstract classes that can have different implementations. For example, the DoubleArrayVector (not shown in the figure) is an implementation of the DoubleVector abstract class. The [SEXP](#page-44-0) (page 41), [Vector](#page-45-0) (page 42), and AtomicVector classes are all Java interfaces.

**Note:** Renjin does not have classes for all classes of objects that are know to (base) R. This includes objects of class matrix and array which are represented by one of the AtomicVector classes and R's com-pound objects factor and data. frame which are represented by an IntVector and [ListVector](#page-43-0) (page 40) respectively.

### <span id="page-20-0"></span>**3.5.3 Pulling data from R into Java**

Now that you have a good understanding of both R's object types and how these types are mapped to Renjin's Java classes, we can start by pulling data from R code into our Java application. A typical scenario is one where an R script performs a calculation and the result is pulled into the Java application for further processing.

Using the Renjin Script Engine as introduced in the *[Evaluating R Language Code](#page-13-1)* (page 10), we can store the result of a calculation from R into a Java object. By default, the eval() method of [javax.script.](http://docs.oracle.com/javase/8/docs/api/javax/script/ScriptEngine.html) [ScriptEngine](http://docs.oracle.com/javase/8/docs/api/javax/script/ScriptEngine.html)<sup>[31](#page-20-2)</sup> returns an [Object](https://docs.oracle.com/javase/7/docs/api/java/lang/Object.html)<sup>[32](#page-20-3)</sup>, i.e. Java's object superclass. We can always cast this result to a [SEXP](#page-44-0) (page 41) object. The following Java snippet shows how this is done and how the  $0$ bject.getClass()<sup>[33](#page-20-4)</sup> and [Class.getName\(\)](https://docs.oracle.com/javase/7/docs/api/java/lang/Class.html#getName())<sup>[34](#page-20-5)</sup> methods can be used to determine the actual class of the R result:

```
// evaluate Renjin code from String:
SEXP res = (SEXP)engine.eval("a <- 2; b <- 3; a*b");
// print the result to stdout:
System.out.println("The result of a*b is: " + res);
// determine the Java class of the result:
```
<span id="page-20-2"></span><sup>31</sup> http://docs.oracle.com/javase/8/docs/api/javax/script/ScriptEngine.html

<span id="page-20-3"></span><sup>32</sup> https://docs.oracle.com/javase/7/docs/api/java/lang/Object.html

<span id="page-20-4"></span><sup>33</sup> https://docs.oracle.com/javase/7/docs/api/java/lang/Object.html#getClass()

<span id="page-20-5"></span><sup>34</sup> https://docs.oracle.com/javase/7/docs/api/java/lang/Class.html#getName()

<span id="page-21-0"></span>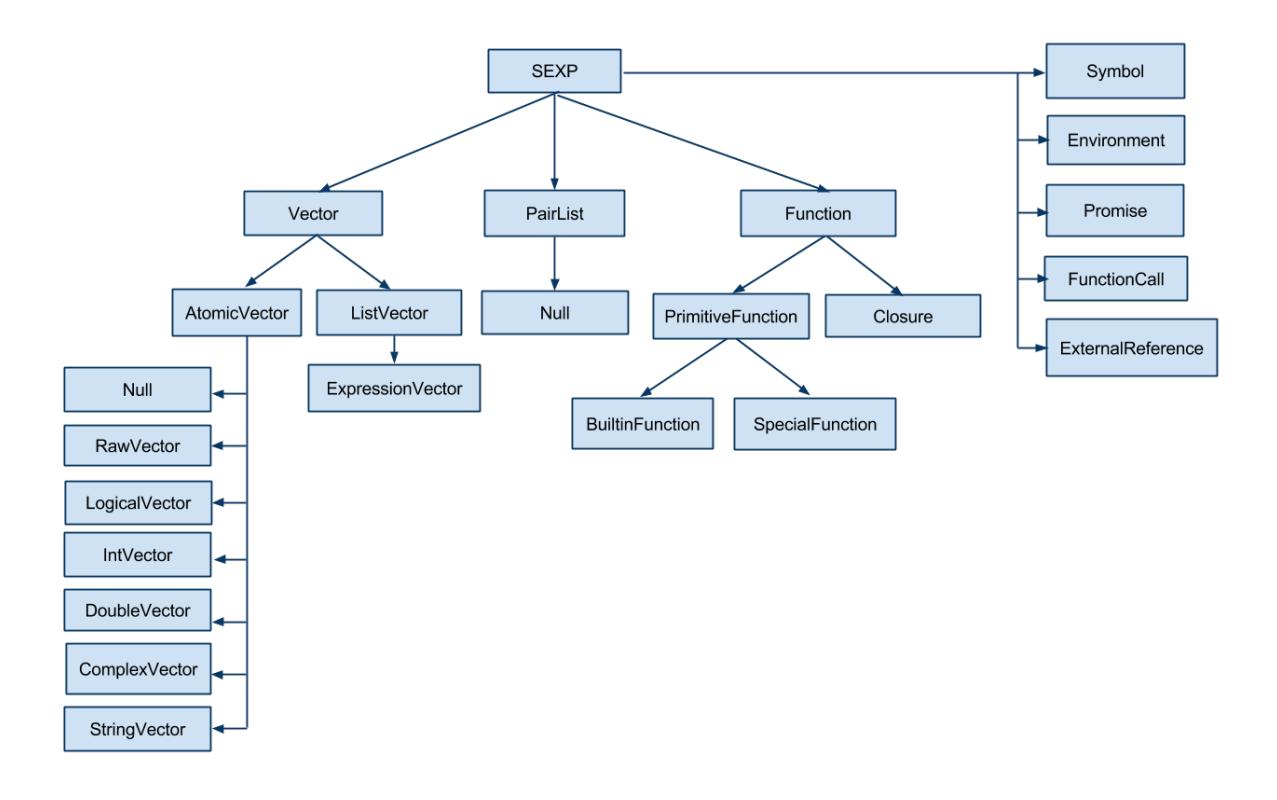

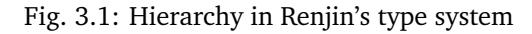

```
Class objectType = res.getClass();
System.out.println("Java class of 'res' is: " + objectType.getName());
// use the getTypeName() method of the SEXP object to get R's type name:
System.out.println("In R, typeof(res) would give '" + res.getTypeName() + "'");
```
This should write the following to the standard output:

```
The result of a*b is: 6.0
Java class of 'res' is: org.renjin.sexp.DoubleArrayVector
In R, typeof(res) would give 'double'
```
As you can see the [getTypeName](#page-44-1) (page 41) method of the [SEXP](#page-44-0) (page 41) class will return a String object with R's name for the object type.

Note: Don't forget to import org.renjin.sexp.\* to make Renjin's type classes available to your application.

In the example above we could have also cast R's result to a *DoubleVector* object:

DoubleVector res = (DoubleVector)engine.eval("a <- 2; b <- 3; a\*b");

or you could cast it to a *Vector*:

Vector res = (Vector)engine.eval("a <- 2; b <- 3; a\*b");

You can't cast R integer results to a DoubleVector: the following snippet will throw a [ClassCastException](https://docs.oracle.com/javase/7/docs/api/java/lang/ClassCastException.html)<sup>[35](#page-21-1)</sup>:

<span id="page-21-1"></span><sup>35</sup> https://docs.oracle.com/javase/7/docs/api/java/lang/ClassCastException.html

```
// use R's 'L' suffix to define an integer:
DoubleVector res = (DoubleVector)engine.eval("1L");
```
#### **Accessing individual elements of vectors**

Now that we know how to pull R objects into our Java application we want to work with these data types in Java. In this section we show how individual elements of the Vector objects can be accessed in Java.

As you know, each vector type in R, and thus also in Renjin, has a length which can be obtained with the length() method. Individual elements of a vector can be obtained with the getElementAsXXX() methods where XXX is one of Double, Int, String, Logical, and Complex. The following snippet demonstrates this:

```
Vector x = (Vector)engine.eval("x \leftarrow c(6, 7, 8, 9)");
System.out.println("The vector 'x' has length " + x.length());
for (int i = 0; i < x.length(); i++) {
    System.out.println("Element x[" + (i + 1) + "] is " + x.getElementAsDouble(i);
}
```
This will write the following to the standard output:

```
The vector 'x' has length 4
Element x[1] is 6.0
Element x[2] is 7.0
Element x[3] is 8.0
Element x[4] is 9.0
```
As we have seen in the *[Lists](#page-18-2)* (page 15) section above, lists in R are also known as *generic vectors*, but accessing the individual elements and their elements requires a bit more care. If an element (i.e. a vector) of a list has length equal to one, we can access this element directly using one of the getElementAsXXX() methods. For example:

```
ListVector x =(ListVector)engine.eval("x <- list(name = \"Jane\", age = 23, scores = c(6, 7, 8, 9)");
System.out.println("List 'x' has length " + x.length());
// directly access the first (and only) element of the vector 'x$name':
System.out.println("x$name is '" + x.getElementAsString(0) + "'");
```
which will result in:

List 'x' has length 3 x\$name is 'Jane'

being printed to standard output. However, this approach will not work for the third element of the list as this is a vector with length greater than one. The preferred approach for lists is to get each element as a [SEXP](#page-44-0) (page 41) object first and then to handle each of these accordingly. For example:

DoubleVector scores = (DoubleVector)x.getElementAsSEXP(2);

#### <span id="page-22-0"></span>**Dealing with matrices**

As described in the section *[Matrices and arrays](#page-19-1)* (page 16) above, matrices are simply vectors with the dim attribute set to an integer vector of length two. In order to identify a matrix in Renjin, we need to therefore check for the presence of this attribute and its value. Since any object in R can have one or more attributes, the [SEXP](#page-44-0) (page 41) interface defines a number of methods for dealing with attributes. In particular, [hasAttributes](#page-44-2) (page 41) will return true if there are any attributes defined in an object and [getAttributes](#page-44-3) (page 41) will return these attributes as a [AttributeMap](#page-42-2) (page 39).

```
Vector res = (Vector)engine.eval("matrix(seq(9), nrow = 3)");
if (res.hasAttributes()) {
   AttributeMap attributes = res.getAttributes();
   Vector dim = attributes.getDim();
   if (dim == null) {
        System.out.println("Result is a vector of length " +
            res.length());
   } else {
        if (dim.length() == 2) {
            System.out.println("Result is a " +
                dim.getElementAsInt(0) + "x" +dim.getElementAsInt(1) + " matrix.");
        } else {
           System.out.println("Result is an array with " +
                dim.length() + " dimensions.");
       }
   }
}
```
#### Output:

Result is a 3x3 matrix.

For convenience, Renjin includes a wrapper class Matrix that provides easier access to the number of rows and columns.

Example:

```
// required import(s):
import org.renjin.primitives.matrix.*;
Vector res = (Vector)engine.eval("matrix(seq(9), nrow = 3)");
try {
   Matrix m = new Matrix(res);
   System.out.println("Result is a " + m.getNumRows() + "x"
        + m.getNumCols() + " matrix.");
} catch(IllegalArgumentException e) {
    System.out.println("Result is not a matrix: " + e);
}
```
Output:

Result is a 3x3 matrix.

#### <span id="page-23-0"></span>**Dealing with lists and data frames**

The [ListVector](#page-43-0) (page 40) class contains several convenience methods to access a list's components from Java. For example, we can the extract the components from a fitted linear model using the name of the element that contains those components. For example:

```
ListVector model = (ListVector)engine.eval("x <- 1:10; y <- x*3; lm(y \sim x)");
Vector coefficients = model.getElementAsVector("coefficients");
// same result, but less convenient:
// int i = model.indexOfName("coefficients");
// Vector coefficients = (Vector)model.getElementAsSEXP(i);
System.out.println("intercept = " + coefficients.getElementAsDouble(0));
System.out.println("slope = " + coefficients.getElementAsDouble(1));
```
Output:

```
intercept = -4.4938668397781774E-15
slope = 3.0
```
### <span id="page-24-3"></span>**3.5.4 Handling errors generated by the R code**

Up to now we have been able to execute R code without any concern for possible errors that may occur when the R code is evaluated. There are two common exceptions that may be thrown by the R code:

- 1. [ParseException](#page-46-2) (page 43): an exception thrown by Renjin's R parser due to a syntax error and
- 2. [EvalException](#page-46-3) (page 43): an exception thrown by Renjin when the R code generates an error condition, for example by the stop() function.

Here is an example which catches an exception from Renjin's parser:

```
// required import(s):
import org.renjin.parser.ParseException;
try {
    engine.eval("x <- 1 +/ 1");
} catch (ParseException e) {
   System.out.println("R script parse error: " + e.getMessage());
}
```
Output:

R script parse error: Syntax error at line 1 char 0: syntax error, unexpected '/'

And here's an example which catches an error condition thrown by the R interpreter:

```
// required import(s):
import org.renjin.eval.EvalException;
try {
    engine.eval("stop(\"Hello world!\")");
} catch (EvalException e) {
   // getCondition() returns the condition as an R list:
   Vector condition = (Vector)e.getCondition();
   // the first element of the string contains the actual error message:
    String msg = condition.getElementAsString(0);
    System.out.println("The R script threw an error: " + msg);
}
```
#### Output:

The R script threw an error: Hello world!

[EvalException.getCondition\(\)](#page-46-4) (page 43) is required to pull the condition message from the R interpreter into Java.

#### <span id="page-24-0"></span>**3.5.5 Pushing data from Java to R**

Like many dynamic languages, R scripts are evaluated in the context of an environment that looks a lot like a dictionary. You can define new variables in this environment using the [javax.script](http://docs.oracle.com/javase/8/docs/api/javax/script/package-summary.html)<sup>[36](#page-24-1)</sup> API. This is achieved using the ScriptEngine.put( $)^{37}$  $)^{37}$  $)^{37}$  method.

Example:

<span id="page-24-1"></span><sup>36</sup> http://docs.oracle.com/javase/8/docs/api/javax/script/package-summary.html

<span id="page-24-2"></span><sup>37</sup> http://docs.oracle.com/javase/8/docs/api/javax/script/ScriptEngine.html#put-java.lang.String,java.lang.Object-

```
engine.put("x", 4);engine.put("y", new double[] { 1d, 2d, 3d, 4d });
engine.put("z", new DoubleArrayVector(1,2,3,4,5));
engine.put("hashMap", new java.util.HashMap());
// some R magic to print all objects and their class with a for-loop:
engine.eval("for (obj in ls()) { " +
    "cmd <- parse(text = paste('typeof(', obj, ')', sep = ''));" +
    "cat('type of ', obj, ' is ', eval(cmd), '\\n', sep = '') }");
```
Output:

type of hashMap is externalptr type of x is integer type of y is double type of z is double

Renjin will implicitly convert primitives, arrays of primitives and [String](https://docs.oracle.com/javase/7/docs/api/java/lang/String.html)<sup>[38](#page-25-1)</sup> instances to R objects. Java objects will be wrapped as R externalptr objects. The example also shows the use of the DoubleArrayVector constructor to create a double vector in R. You see that we managed to put a Java [java.util.HashMap](https://docs.oracle.com/javase/7/docs/api/java/util/HashMap.html)<sup>[39](#page-25-2)</sup> object into the global environment of the R session: this is the topic of the chapter *[Importing Java classes into R code](#page-32-0)* (page 29).

### <span id="page-25-0"></span>**3.6 Thread-Safety**

R code must always be evaluated in the context of a Session, which carries certain state, such as the Global Environment the list of loaded packages, global options, and the state of the random number generator.

Sessions are not thread-safe in the sense that two different R expressions cannot be evaluated concurrently within the same Session.

When using GNU R, a new R Session begins when the interpreter is started in a process, either from the command line, or via REngine. Because of the way that GNU R is implemented, every R Session must have its own process, and so you can not evaluate two R expressions concurrently in the same process.

Renjin is implemented differently, with the goal of being able to run multiple Sessions within the same process or the same JVM.

Every new instance of RenjinScriptEngine has its own independent Session. A single Session cannot execute multiple R scripts concurrently, but you can execute multiple R scripts concurrently within the same JVM, as long as each concurrent script has its own ScriptEngine.

If you want to execute several R scripts in parallel, you have a few options.

### **3.6.1 Thread-Local ScriptEngine**

You can use the standard [java.lang.ThreadLocal](https://docs.oracle.com/javase/7/docs/api/java/lang/ThreadLocal.html)<sup>[40](#page-25-3)</sup> class to maintain exactly one ScriptEngine per thread. This approach is useful when a small number of long-running worker threads each need to execute independent R scripts. This is the case for most Java Servlet containers, for example.

The following is a simple example based on the [appengine-servlet](https://github.com/bedatadriven/renjin-examples/blob/master/appengine-servlet/src/main/java/org/renjin/example/appengine/RenjinServlet.java#L44)<br> $\sp41}$  $\sp41}$  $\sp41}$  example:

**public class MyServlet extends** HttpServlet {

<span id="page-25-1"></span><sup>38</sup> https://docs.oracle.com/javase/7/docs/api/java/lang/String.html

<span id="page-25-2"></span><sup>39</sup> https://docs.oracle.com/javase/7/docs/api/java/util/HashMap.html

<span id="page-25-3"></span><sup>40</sup> https://docs.oracle.com/javase/7/docs/api/java/lang/ThreadLocal.html

<span id="page-25-4"></span><sup>41</sup> https://github.com/bedatadriven/renjin-examples/blob/master/appengine-servlet/src/main/java/org/renjin/example/ appengine/RenjinServlet.java#L44

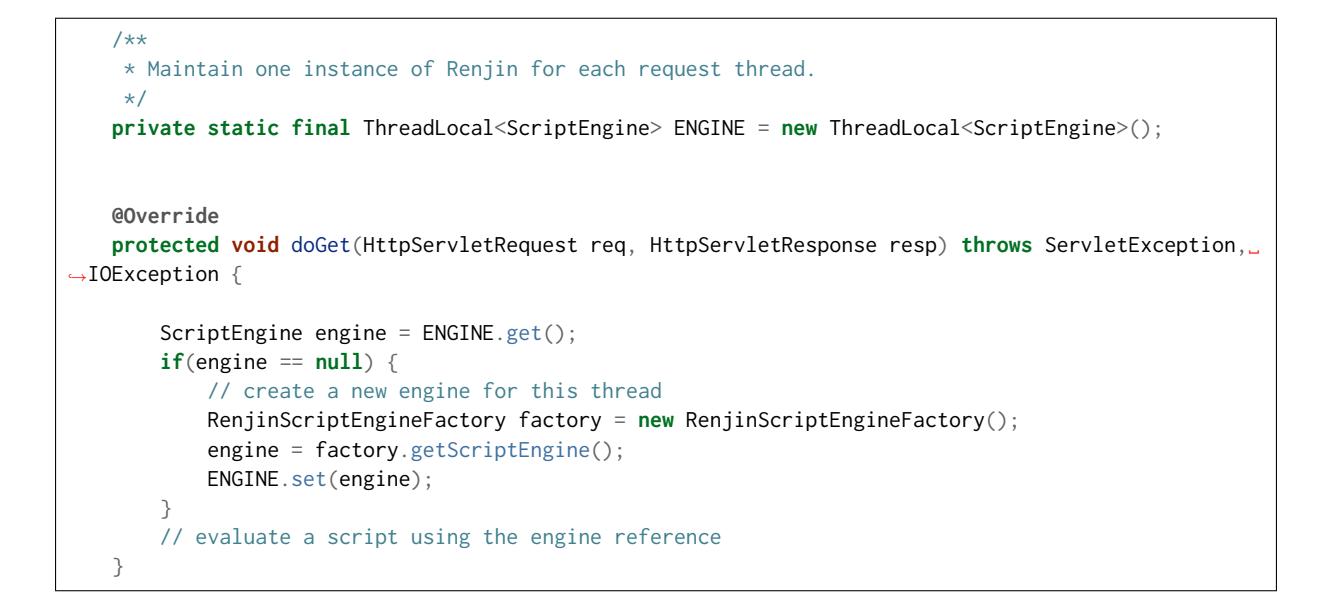

### **3.6.2 ScriptEngine Pooling**

If your application, in constrast, uses a larger number of threads, or short-lived threads, it may make more sense to use a pool of ScriptEngines that can be leased to worker threads as needed.

The Apache Commons  $Pool^{42}$  $Pool^{42}$  $Pool^{42}$  project provides a solid implementation that can be easily used to pool Renjin ScriptEngine sessions.

### **3.6.3 Sharing data between ScriptEngines**

One of the principal advantages of running multiple, concurrent R Sessions in the same process is that you can share data between them.

By design, Renjin requires Vector implementations, which correspond to R objects of type "list", "character", "double", "integer", "complex", and "raw", to be \_immutable\_, which means that they cannot be changed after they are created. Environment and pairlist objects are \_mutable\_, both within the R language and in their Java implementations, and so cannot be shared between Sessions.

This means that a data.frame object, for example, can be created or loaded once, and then shared between multiple concurrent Sessions which do their own computation on the dataset.

### <span id="page-26-0"></span>**3.7 Customizing the Execution Context**

R code must always be evaluated in the context of a Session, with tracks the global environment, which packages have been loaded, etc.

Each new ScriptEngine instance has it's own independent Session, and for each Session, Renjin allows you to customize the environment in which the R scripts are evaluated with regard to:

- *[File System](#page-27-0)* (page 24)
- *[Package Loading](#page-28-0)* (page 25)
- *[Class Loading](#page-29-0)* (page 26)

<span id="page-26-1"></span><sup>42</sup> https://commons.apache.org/proper/commons-pool/

• *[Command-Line Arguments](#page-29-1)* (page 26)

The SessionBuilder object provides an API for creating a customized Renjin ScriptEngine instance:

```
import javax.script.*;
import org.renjin.eval.*;
import org.renjin.script.*;
Session session = new SessionBuilder()
  .withDefaultPackages()
  .build();
RenjinScriptEngineFactory factory = new RenjinScriptEngineFactory();
RenjinScriptEngine engine = factory.getScriptEngine(session);
```
The sections below outline how the methods of the SessionBuilder object can be used to customize the execution context.

#### <span id="page-27-0"></span>**3.7.1 File System**

The R language provides many builtin functions that allow scripts to interact with the file system, such as getwd(), setwd(), file(), list.files() etc.

In some contexts, however, direct access to the file system may not be appropriate. For example:

- You may want to limit the ability of a script to write to the file system.
- You may want to run an R script that expects data on the local file system, but redirect calls to file() to an alternate data source, such as a network resource or a database.

For this reason, Renjin mediates all calls to R file system functions through the [Apache Commons Virtual](https://commons.apache.org/proper/commons-vfs/) File System  $(VFS)^{43}$  $(VFS)^{43}$  $(VFS)^{43}$  library.

You can provide your own FileSystemManager instance to SessionBuilder configured for your particular use case.

The following example demonstrates how a ScriptEngine instance is configured by default:

```
DefaultFileSystemManager fsm = new DefaultFileSystemManager();
fsm.addProvider("jar", new JarFileProvider());
fsm.addProvider("file", new LocalFileProvider());
fsm.addProvider("res", new ResourceFileProvider());
fsm.addExtensionMap("jar", "jar");
fsm.setDefaultProvider(new UrlFileProvider());
fsm.setBaseFile(new File("/"));
fsm.init();
Session session = new SessionBuilder()
 .withDefaultPackages()
 .setFileSystemManager(fsm)
 .build();
RenjinScriptEngineFactory factory = new RenjinScriptEngineFactory();
```
RenjinScriptEngine engine = factory.getScriptEngine(session);

The renjin-appengine module provides a more complex example. There, the [AppEngineContextFac](https://github.com/bedatadriven/renjin/blob/87518a254c0d67788aa36e0ecb4038d25a6d9384/appengine/src/main/java/org/renjin/appengine/AppEngineContextFactory.java#L88-L88)[tory](https://github.com/bedatadriven/renjin/blob/87518a254c0d67788aa36e0ecb4038d25a6d9384/appengine/src/main/java/org/renjin/appengine/AppEngineContextFactory.java#L88-L88)<sup>[44](#page-27-2)</sup> class prepares a FileSystemManager that is configured with a [AppEngineLocalFileSystem-](https://github.com/bedatadriven/renjin/blob/87518a254c0d67788aa36e0ecb4038d25a6d9384/appengine/src/main/java/org/renjin/appengine/AppEngineLocalFilesSystemProvider.java)

<span id="page-27-1"></span><sup>43</sup> [https://commons.apache.org/proper/commons-vfs/](https://github.com/bedatadriven/renjin/blob/87518a254c0d67788aa36e0ecb4038d25a6d9384/appengine/src/main/java/org/renjin/appengine/AppEngineLocalFilesSystemProvider.java)

<span id="page-27-2"></span><sup>44</sup> [https://github.com/bedatadriven/renjin/blob/87518a254c0d67788aa36e0ecb4038d25a6d9384/appengine/src/main/java/](https://github.com/bedatadriven/renjin/blob/87518a254c0d67788aa36e0ecb4038d25a6d9384/appengine/src/main/java/org/renjin/appengine/AppEngineLocalFilesSystemProvider.java) [org/renjin/appengine/AppEngineContextFactory.java#L88-L88](https://github.com/bedatadriven/renjin/blob/87518a254c0d67788aa36e0ecb4038d25a6d9384/appengine/src/main/java/org/renjin/appengine/AppEngineLocalFilesSystemProvider.java)

[Provider](https://github.com/bedatadriven/renjin/blob/87518a254c0d67788aa36e0ecb4038d25a6d9384/appengine/src/main/java/org/renjin/appengine/AppEngineLocalFilesSystemProvider.java)[45](#page-28-1) subclass that provides read-only access to the servlet's directory. This allows R scripts access to "/WEB-INF/data/model.R", which is translated into the absolute path at runtime.

### <span id="page-28-0"></span>**3.7.2 Package Loading**

In contrast to GNU R, which always loads packages from the local file system, Renjin's package loading mechanism is customizable in order to support different use cases:

- When used interactively, analysts expect to be able download and run packages interactively from CRAN or BioConductor.
- When embedding specific R code in a web application, R packages can be declared as dependencies in Maven, Gradle, or SBT, and shipped along with the application just as any other JVM dependency.
- When allowing users to execute arbitrary R code in your application, you may want to limit R packages to some approved subset and load from an internal repository.

For this reason, Renjin mediates all package loading, such as calls to library() or to require() through a PackageLoader interface. This allows the application executing R code to choose an appropriate implementation.

Renjin itself provides two PackageLoader implementations:

- The ClasspathPackageLoader, which is the default for ScriptEngines and only loads packages that are already on the classpath.
- The AetherPackageLoader, which will download packages on demand from a remote Maven repository. This is used by the Renjin interactive REPL.

If you are embedding Renjin in your application and want packages to be loaded on demand, then you can configure SessionBuilder with an instance of an AetherPackageLoader.

The following example shows to add this dynamic behavior to a Renjin ScriptEngine, and adds an additional, internal Maven repository that is used to resolve packages:

```
RemoteRepository internalRepo = new RemoteRepository.Builder(
   "internal", /* id */"default", /* type */
    "https://repo.acme.com/content/groups/public/").build();
List<RemoteRepository> repositories = new ArrayList<>();
repositories.add(internalRepo);
repositories.add(AetherFactory.renjinRepo());
repositories.add(AetherFactory.mavenCentral());
ClassLoader parentClassLoader = getClass().getClassLoader();
AetherPackageLoader loader = new AetherPackageLoader(parentClassLoader, repositories);
Session session = new SessionBuilder()
    .withDefaultPackages()
    .setPackageLoader(loader)
   .build();
```
You can also provide your own implementation of PackageLoader which resolves calls to import() and require() in any other way that meets your needs.

<span id="page-28-1"></span><sup>45</sup> https://github.com/bedatadriven/renjin/blob/87518a254c0d67788aa36e0ecb4038d25a6d9384/appengine/src/main/java/ org/renjin/appengine/AppEngineLocalFilesSystemProvider.java

### <span id="page-29-0"></span>**3.7.3 Class Loading**

When R packages depend on JVM classes by using Renjin's importClass() directive, the JVM class is loaded indirectly via the Session's PackageLoader interface.

However, R scripts can also load JVM classes on an ad-hoc basis using the import(com.acme.MyClass) function.

Such classes are loaded not through the PackageLoader mechanism but through the Session object's own ClassLoader instance. This can also be set through the SessionBuilder object:

```
URLClassLoader classLoader = new URLClassLoader(
    new URLET {
       new File("/home/alex/my_dir_with_jars").toURI().toURL(),
       new File("/home/alex/my_other_dir_with_jars").toURI().toURL()
   });
Session session = new SessionBuilder()
   .setClassLoader(classLoader)
    .build();
```
### <span id="page-29-1"></span>**3.7.4 Command-Line Arguments**

If you have an existing script that relies on the R *commandArgs()* function to obtain parameters from the environment, you can set these via the setCommandLineArguments method:

```
Session session = new SessionBuilder()
    .withDefaultPackages()
    .build();
session.setCommandLineArguments("/usr/bin/renjin", "X", "Y", "--args", "Z");
RenjinScriptEngineFactory factory = new RenjinScriptEngineFactory();
RenjinScriptEngine engine = factory.getScriptEngine(session);
engine.eval("print(commandArgs(trailingOnly = FALSE))"); // c("/usr/bin/renjin", "X", "Y", "--args
\hookrightarrow", "Z")
engine.eval("print(commandArgs(trailingOnly = TRUE))"); // c("Z")
```
Note that the Java Scripting API provides a richer API for moving values between Java and R. See *[Moving](#page-16-0) [Data between Java and R Code](#page-16-0)* (page 13).

# CHAPTER 4

### Using Renjin as an R Package

<span id="page-30-4"></span><span id="page-30-0"></span>Though Renjin's ultimate goal is to be a complete, drop-in replacement for GNU R, in some cases you may want to run only part of your existing R code with Renjin, from within GNU R.

For this use case, you can load Renjin as a package and evaluate performance-sensitive sections of your code, without having to rewrite the R code.

### <span id="page-30-1"></span>**4.1 Prerequisites**

You must have Java 7 installed or higher. For best performance, we recommend using the latest version of Oracle or OpenJDK 8. The rJava package is also required, but should be installed automatically.

### <span id="page-30-2"></span>**4.2 Installation**

On the latest version of GNU R ( 3.4), you can install the latest version of the package from Renjin's secure repository:

```
install.packages("https://nexus.bedatadriven.com/content/groups/public/org/renjin/renjin-gnur-
˓→package/0.8.2527/renjin-gnur-package-0.8.2527.tar.gz", repos = NULL)
```
Older versions of GNU R may not support secure (https) URLs on your platform, or may not support installing directly from URLs. In this case, you can run:

```
download.file("http://nexus-insecure.bedatadriven.com/content/groups/public/org/renjin/renjin-gnur-
˓→package/0.8.2527/renjin-gnur-package-0.8.2527.tar.gz", "renjin.tgz")
install.packages("renjin.tgz", repos = NULL, type = "source")
```
### <span id="page-30-3"></span>**4.3 Usage**

```
library(renjin)
bigsum <- function(n) {
 sum <- 0
```

```
for(i in seq(from = 1, to = n)) {
   sum <- sum + i}
 sum
}
bigsumc <- compiler::cmpfun(bigsum) # GNU R's byte code compiler
system.time(bigsum(1e8))
system.time(bigsumc(1e8))
system.time(renjin(bigsum(1e8)))
```
# CHAPTER 5

### Importing Java classes into R code

<span id="page-32-2"></span><span id="page-32-0"></span>A true testament of the level of integration of Java and R in Renjin is the ability to directly access (public!) Java classes and methods from R code. Renjin introduces the import() function which adds a Java class to the environment from which it is called. In the section *[Pushing data from Java to R](#page-24-0)* (page 21) in the previous chapter we had already seen how a Java class could be put into the global environment of the R session.

Consider the following sample R script:

```
import(java.util.HashMap)
# create a new instance of the HashMap class:
ageMap <- HashMap$new()
# call methods on the new instance:
ageMap$put("Bob", 33)
ageMap$put("Carol", 41)
print(ageMap$size())
age <- ageMap$get("Carol")
cat("Carol is ", age, " years old.\n", sep = "")
# Java primitives and their boxed types
# are automatically converted to R vectors:
typeof(age)
```
As we showed in the *[Introduction](#page-4-0)* (page 1), we can execute this script using the [java.io.FileReader](https://docs.oracle.com/javase/7/docs/api/java/io/FileReader.html)<sup>[46](#page-32-1)</sup> interface:

engine.eval(**new** java.io.FileReader("import\_example.R"));

Output:

[1] 2 Carol is 41 years old.

The first line in the output is the output from the print(ageMap\$size()) statement.

<span id="page-32-1"></span><sup>46</sup> https://docs.oracle.com/javase/7/docs/api/java/io/FileReader.html

## <span id="page-33-0"></span>**5.1 Bean classes**

For Java classes with accessor methods that conform to the getXX() and setXX() Java bean convention, Renjin provides some special sauce to make access from R more natural.

Take the following Java bean as an example:

```
package beans;
public class Customer {
   private String name;
   private int age;
   public String getName() { return name; }
    public void setName(String name) { this.name = name; }
   public int getAge() { return age; }
    public void setAge(int age) { this.age = age; }
}
```
You can construct a new instance of the Customer class and provide initial values with named arguments to the constructor. For example:

```
import(beans.Customer)
bob \leq Customer$new(name = "Bob", age = 36)
carol \leq Customer$new(name = "Carol", age = 41)
cat("'bob' is an ", typeof(bob), ", bob$name = ", bob$name, "\n", sep = "")
```
If the previous R code is stored in a file bean\_example.R then the following Java code snippet runs this example:

```
// required import(s):
import beans.Customer;
```
engine.eval(**new** java.io.FileReader("bean\_example.R"));

Output:

'bob' is an externalptr, bob\$name = Bob

# $CHAPTFR$  6

### Writing Renjin Extensions

<span id="page-34-0"></span>This chapter can be considered as Renjin's equivalent of the [Writing R Extensions](http://cran.r-project.org/doc/manuals/r-release/R-exts.html)<sup>[47](#page-34-2)</sup> manual for GNU R. Here we discuss how you create extensions, or *packages* as they are referred to in R, for Renjin. Packages allow you to group logically related functions and data together in a single archive which can be reused and shared with others.

Renjin packages do not differ much from packages for GNU R. One notable difference is that Renjin treats unit tests as first class citizens, i.e. Renjin includes a package called *hamcrest* that provides functionality for writing unit tests right out of the box. We encourage you to include as many unit tests with your package as possible.

One feature currently missing for Renjin packages is the ability to document your R code. You can use Javadoc to document your Java classes and methods.

# <span id="page-34-1"></span>**6.1 Package directory layout**

The files in a Renjin package must be organized in a directory structure that adheres to the [Maven](http://maven.apache.org/guides/introduction/introduction-to-the-standard-directory-layout.html) [standard directory layout](http://maven.apache.org/guides/introduction/introduction-to-the-standard-directory-layout.html)<sup>[48](#page-34-3)</sup>. A directory layout that will cover most Renjin packages is as follows:

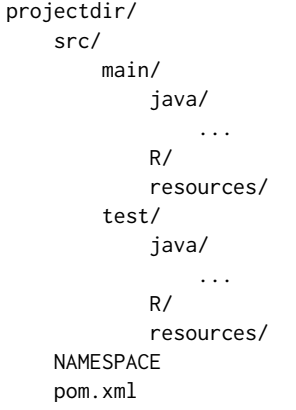

The table *[Directories in a Renjin package](#page-35-1)* (page 32) gives a short description of the directories and files in this layout.

<span id="page-34-2"></span><sup>47</sup> http://cran.r-project.org/doc/manuals/r-release/R-exts.html

<span id="page-34-3"></span><sup>48</sup> http://maven.apache.org/guides/introduction/introduction-to-the-standard-directory-layout.html

<span id="page-35-1"></span>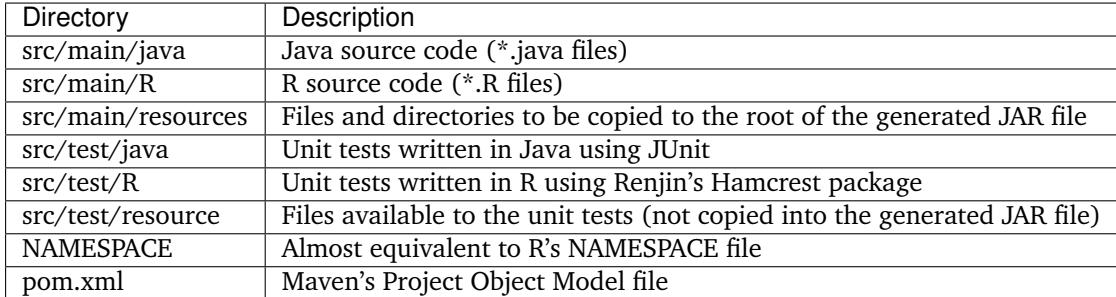

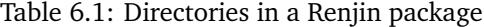

The functionality of the *DESCRIPTION* file used by GNU R packages is replaced by a Maven *pom.xml* (POM) file. In this file you define the name of your package and any dependencies, if applicable. The POM file is used by Renjin's Maven plugin to create the package. This is the subject of the next section.

### <span id="page-35-0"></span>**6.2 Renjin Maven plugin**

Whereas you would use the commands R CMD check, R CMD build, and R CMD INSTALL to check, build (i.e. package), and install packages for GNU R, packages for Renjin are tested, packaged, and installed using a Maven plugin. The following XML file can be used as a *pom.xml* template for all Renjin packages:

```
<project xmlns="http://maven.apache.org/POM/4.0.0"
        xmlns:xsi="http://www.w3.org/2001/XMLSchema-instance"
        xsi:schemaLocation="http://maven.apache.org/POM/4.0.0
        http://maven.apache.org/xsd/maven-4.0.0.xsd">
   <modelVersion>4.0.0</modelVersion>
   <groupId>com.acme</groupId>
   <artifactId>foobar</artifactId>
   <version>1.0-SNAPSHOT</version>
   <packaging>jar</packaging>
   <!-- general information about your package -->
   <name>Package name or title</name>
   <description>A short description of your package.</description>
   <url>http://www.url.to/your/package/website</url>
   <licenses>
       <!-- add one or more licenses under which the package is released -->
       <license>
            <name>Apache License version 2.0</name>
            <url>http://www.apache.org/licenses/LICENSE-2.0.html</url>
       </license>
   </licenses>
   <properties>
       <project.build.sourceEncoding>UTF-8</project.build.sourceEncoding>
       <renjin.version>0.8.2527</renjin.version>
   </properties>
   <dependencies>
       <!-- the script engine is convenient even if you do not use it explicitly -->
       <dependency>
            <groupId>org.renjin</groupId>
            <artifactId>renjin-script-engine</artifactId>
            <version>${renjin.version}</version>
       </dependency>
       \leq -- the hamcrest package is only required if you use it for unit tests -->
       <dependency>
```

```
<groupId>org.renjin</groupId>
            <artifactId>hamcrest</artifactId>
            <version>${renjin.version}</version>
            <scope>test</scope>
        </dependency>
   </dependencies>
   <repositories>
        <repository>
            <id>bedatadriven</id>
            <name>bedatadriven public repo</name>
            <url>https://nexus.bedatadriven.com/content/groups/public/</url>
        </repository>
   </repositories>
   <pluginRepositories>
        <pluginRepository>
            <id>bedatadriven</id>
            <name>bedatadriven public repo</name>
            <url>https://nexus.bedatadriven.com/content/groups/public/</url>
        </pluginRepository>
   </pluginRepositories>
   <build>
        <plugins>
            <plugin>
                <groupId>org.renjin</groupId>
                <artifactId>renjin-maven-plugin</artifactId>
                <version>${renjin.version}</version>
                <executions>
                    <execution>
                        <id>build</id>
                        <goals>
                            <goal>namespace-compile</goal>
                        </goals>
                        <phase>process-classes</phase>
                    </execution>
                    <execution>
                        <id>test</id>
                        <goals>
                            <goal>test</goal>
                        </goals>
                        <phase>test</phase>
                    </execution>
                </executions>
            </plugin>
        </plugins>
   </build>
</project>
```
This POM file provides a lot of information:

- fully qualified name of the package, namely *com.acme.foobar*;
- package version, namely *1.0-SNAPSHOT*;
- package dependencies and their versions, namely the Renjin Script Engine and the *hamcrest* package (see the next section);
- BeDataDriven's public repository to look for the dependencies if it can't find them locally or in Maven Central;

**Important:** Package names is one area where Renjin takes a different approach to GNU R and adheres

to the Java standard of using fully qualified names. The package in the example above must be loaded using its fully qualified name, that is with library(com.acme.foobar) or require(com.acme.foobar). The group ID (*com.acme* in this example) is traditionally a domain over which only you have control. The artifact ID should have only [lower case letters and no strange symbols](http://maven.apache.org/guides/mini/guide-naming-conventions.html)<sup>[49](#page-37-1)</sup>. The term *artifact* is used by Maven to refer to the result of a build which, in the context of this chapter, is always a package.

Now you can use Maven to test, package, and install your package using the following commands:

**mvn test** run the package tests (both the Java and R code tests)

- **mvn package** create a JAR file of the package (named *foobar-1.0-SNAPSHOT.jar* in the example above) in the target folder of the package's root directory
- **mvn install** install the artifact (i.e. package) into the local repository
- **mvn deploy** upload the artifact to a remote repository (requires additional configuration)
- **mvn clean** clean the project's working directory after a build (can also be combined with one of the previous commands, for example: mvn clean install)

### <span id="page-37-0"></span>**6.3 Package NAMESPACE file**

Since R version 2.14, packages are required to have a NAMESPACE file and the same holds for Renjin. Because of dynamic searching for objects in R, the use of a NAMESPACE file is good practice anyway. The NAMESPACE file is used to explicitly define which functions should be *imported* into the package's namespace and which functions the package exposes (i.e. *exports*) to other packages. Using this file, the package developer controls how his or her package finds functions.

Usage of the NAMESPACE in Renjin is almost exactly the same as in GNU R save for two differences:

- 1. the directives related to S4 classes are not yet supported by Renjin and
- 2. Renjin accepts the directive importClass() for importing Java classes into the package namespace.

Here is an overview of the namespace directives that Renjin supports:

- **export(f) or export(f, g)** Export an object f (singular form) or multiple objects f and g (plural form). You can add as many objects to this directive as you like.
- **exportPattern("^[^\\.]")** Export all objects whose name does not start with a period ('.'). Although any regular expression can be used in this directive, this is by far the most common one. It is considered to be good practice not to use this directive and to explicitly export objects using the export() directive.
- **import(foo) or import(foo, bar)** Import all exported objects from the package named foo (and bar in the plural form). Like the export() directive, you can add as many objects as you like to this directive.
- **importFrom(foo, f) or importFrom(foo, f, g)** Import only object f (and g in the plural form) from the package named foo.
- **S3method(print, foo)** Register a print (S3) method for the foo class. This ensures that other packages understand that you provide a function print.foo() that is a print method for class foo. The print.foo() does not need to be exported.
- **importClass(com.acme.myclass)** A namespace directive which is unique to Renjin and which allows Java classes to be imported into the package namespace. This directive is actually a function which does the same as Renjin's import() function that was introduced in the chapter *[Importing Java](#page-32-0) [classes into R code](#page-32-0)* (page 29).

To summarize: the R functions in your package have access to all R functions defined within your package (also those that are not explicitely exported) as well as the Java classes imported into the package names

<span id="page-37-1"></span><sup>49</sup> http://maven.apache.org/guides/mini/guide-naming-conventions.html

using the importClass directive. Other packages only have access to the R objects that your package exports as well as to the public Java classes. Since Java has its own mechanism to control the visibility of classes, there is no exportClass directive in the NAMESPACE file.s

### <span id="page-38-0"></span>**6.4 Using the** *hamcrest* **package to write unit tests**

Renjin includes a built-in package called *hamcrest* for writing unit tests using the R language. The package and its test functions are inspired by the Hamcrest framework. From [hamcrest.org](https://code.google.com/p/hamcrest/wiki/Tutorial)[50](#page-38-1): *Hamcrest is a framework for writing matcher objects allowing 'match' rules to be defined declaratively.* The [Wikipedia](http://en.wikipedia.org/wiki/Hamcrest) [article on Hamcrest](http://en.wikipedia.org/wiki/Hamcrest)<sup>[51](#page-38-2)</sup> gives a good and short explanation of the rationale behind the framework.

If you are familiar with the 'expectation' functions used in the test that  $52$  package for GNU R, then you will find many similarities with the assertion and matcher functions in Renjin's *hamcrest* package.

A test is a single R function with no arguments and a name that starts with test.. Each test function can contain one or more assertions and the test fails if at least one of the assertions throws an error. For example, using the package defined in the previous section:

```
library(hamcrest)
library(com.acme.foobar)
test.df <- function() {
    df \leq data.frame(x = seq(10), y = runif(10))
    assertThat(df, instanceOf("data.frame"))
    assertThat(dim(df), equalTo(c(10,2)))
}
```
Test functions are stored in R script files (i.e. files with extension .R or .S) in the src/test/R folder of your package. Each file should start with the statement library(hamcrest) in order to attach the *hamcrest* package to the search path as well as a library() statement to load your own package. You can put test functions in different files to group them according to your liking.

The central function is the assertThat(actual, expected) function which takes two arguments: actual is the object about which you want to make an assertion and expected is the matcher function that defines the rule of the assertion. In the example above, we make two assertions about the data frame df, namely that it should have class *data.frame* and that its dimension is equal to the vector c(10, 2) (i.e. ten rows and two columns). The following sections describe the available matcher functions in more detail.

### **6.4.1 Testing for (near) equality**

Use equalTo() to test if actual is equal to expected:

assertThat(actual, equalTo(expected))

Two objects are considered to be equal if they have the same length and if actual == expected is TRUE.

Use identicalTo() to test if actual is identical to expected:

assertThat(actual, identicalTo(expected))

Two objects are considered to be identical if identical(actual, expected) is TRUE. This test is much stricter than equalTo() as it also checks that the type of the objects and their attributes are the same.

Use closeTo() to test for near equality (i.e. with some margin of error as defined by the delta argument):

<span id="page-38-1"></span><sup>50</sup> https://code.google.com/p/hamcrest/wiki/Tutorial

<span id="page-38-2"></span><sup>51</sup> http://en.wikipedia.org/wiki/Hamcrest

<span id="page-38-3"></span><sup>52</sup> http://cran.r-project.org/web/packages/testthat/index.html

assertThat(actual, closeTo(expected, delta))

This assertion only accepts numeric vectors as arguments and delta must have length 1. The assertion also throws an error if actual and expected do not have the same length. If their lengths are greater than 1, the largest (absolute) difference between their elements may not exceed delta.

#### **6.4.2 Testing for TRUE or FALSE**

Use isTrue() and isFalse() to check that an object is identical to TRUE or FALSE respectively:

```
assertThat(actual, isTrue())
assertTrue(actual) # same, but shorter
assertThat(actual, identicalTo(TRUE)) # same, but longer
```
#### **6.4.3 Testing for class inheritance**

Use instanceOf() to check if an object *inherits* from a class:

assertThat(actual, instanceOf(expected))

An object is assumed to inherit from a class if inherits(actual, expected) is TRUE.

**Tip:** Renjin's *hamcrest* package also exists as a GNU R package with the same name available at [https:](https://github.com/bedatadriven/hamcrest) [//github.com/bedatadriven/hamcrest.](https://github.com/bedatadriven/hamcrest) If you are writing a package for both Renjin and GNU R, you can use the *hamcrest* package to check the compatibility of your code by running the test files in both Renjin and GNU R.

#### **6.4.4 Understanding test results**

When you run mvn test within the directory that holds the POM file (i.e. the root directory of your package), Maven will execute both the Java and R unit tests and output various bits of information including the test results. The results for the Java tests are summarized in a section marked with:

```
-------------------------------------------------------
T E S T S
```

```
-------------------------------------------------------
```
and which will summarize the test results like:

Results :

Tests run: 5, Failures: 1, Errors: 0, Skipped: 0

The results of the R tests are summarized in a section marked with:

```
-------------------------------------------------------
R E N J I N T E S T S
-------------------------------------------------------
```
The R tests are summarized per R source file which will look similar to the following example:

```
Running tests in /home/foobar/mypkg/src/test/R
Running function_test.R
No default packages specified
Tests run: 3, Failures: 0, Errors: 0, Skipped: 0, Time elapsed: 0.898
```
Note that the number of tests run is equal to the number of test.  $\star$  functions in the R source file  $+1$  as running the test file is also counted as a test.

# CHAPTER 7

### Renjin Java API specification

<span id="page-42-4"></span><span id="page-42-0"></span>This chapter includes a selection of public classes and methods in some of Renjin's Java packages which are most useful to users of Renjin looking to exchange data between Java and R code.

### <span id="page-42-1"></span>**7.1 org.renjin.sexp**

The org.renjin.sexp package contains Renjin's classes that represent the different object types in R.

### **7.1.1 AttributeMap**

#### <span id="page-42-2"></span>class **AttributeMap**

Renjin's implementation to store object attributes. See the *[Attributes](#page-17-1)* (page 14) section for a short introduction to attributes on objects in R.

```
SEXP (page 41) getClassVector()
```
See [hasClass](#page-42-3) (page 39) for an example.

**Returns** a character vector of classes or null if no class attribute is defined

*[Vector](#page-45-0)* (page 42) **getDim**()

**Returns** the dim attribute as a [Vector](#page-45-0) (page 42) or null if no dimension is defined

AtomicVector **getNamesOrNull**()

**Returns** the names attribute as a AtomicVector or null if no names are defined

<span id="page-42-3"></span>boolean **hasClass**()

**Returns** true if the class attribute exists, false otherwise

Example:

```
Vector df = (Vector)engine.eval("df <- data.frame(x = seq(5), y = runif(5))");
AttributeMap attributes = df.getAttributes();
if (attributes.hasClass()) {
   System.out.println("Classes defined on 'df': " +
        (Vector)attributes.getClassVector());
}
```
<span id="page-43-3"></span>Output:

Classes defined on 'df': "data.frame"

#### <span id="page-43-2"></span>*[ListVector](#page-43-0)* (page 40) **toVector**()

Convert the object's attributes to a list.

**Returns** attributes as a [ListVector](#page-43-0) (page 40)

### **7.1.2 ListVector**

<span id="page-43-0"></span>class **ListVector** extends AbstractVector

Renjin's class that represent R lists and data frames. Data frames are lists with the restriction that all elements, which are atomic vectors, have the same length.

#### *[SEXP](#page-44-0)* (page 41) **getElementAsSEXP**(int *index*)

#### **Parameters**

• **index** – zero-based index

**Returns** a SEXP that can be cast to a vector type

*[Vector](#page-45-0)* (page 42) **getElementAsVector** ([String](https://docs.oracle.com/javase/7/docs/api/java/lang/String.html)<sup>[53](#page-0-0)</sup> *name*)

Convenience method to get the named element of a list. See the section *[Dealing with lists and](#page-23-0) [data frames](#page-23-0)* (page 20) for an example.

#### **Parameters**

• **name** – element name as string

**Returns** a [Vector](#page-45-0) (page 42)

int **indexOfName**([String](https://docs.oracle.com/javase/7/docs/api/java/lang/String.html)[54](#page-0-0) *name*)

#### **Parameters**

• **name** – element name as string

**Returns** zero-based index of name in the names attribute, -1 if name is not present in the names attribute or if the names attribute is not set

#### boolean **isElementNA**(int *index*)

Check if an element of a list is NA.

#### **Parameters**

• **index** – zero-based index

**Returns** true if the element at position index is an NA, false otherwise

### **7.1.3 Logical**

#### <span id="page-43-1"></span>enum **Logical**

A logical value in R can be TRUE, FALSE, or the logical NA.

static *[Logical](#page-43-1)* (page 40) **valueOf**(boolean *b*) Turn a Java boolean into an R logical value.

#### **Parameters**

• **b** – true or false

**Returns** R's TRUE or FALSE as Renjin's representation of a logical value

static *[Logical](#page-43-1)* (page 40) **valueOf**(int *i*) Turn an integer into an R logical value. <span id="page-44-4"></span>**Parameters**

• **i** – an integer value

**Returns** TRUE if i is 1, FALSE if i is 0, or (logical) NA otherwise

#### **7.1.4 SEXP**

#### <span id="page-44-3"></span><span id="page-44-0"></span>interface **SEXP**

Renjin's superclass for all objects that are mapped from R's object types.

*[AttributeMap](#page-42-2)* (page 39) **getAttributes**()

Get the attributes of an object as a AttributeMap which is Renjin's way of working with object attributes. R stores attributes as pairlists which are essentially the same as *generic lists*, therefore these attributes can safely be stored in a list. Renjin provides a  $to\vee\text{ector}()$  (page 40) method to do just that.

**Returns** the attributes for the object as a, possibly empty, [AttributeMap](#page-42-2) (page 39)

Example:

```
ListVector res = (ListVector)engine.eval(
        "list(name = \"Jane\", age = 23, scores = c(6, 7, 8, 9))");
    // use ListVector.toString() method to display the list:
    System.out.println(res);
    if (res.hasAttributes()) {
       AttributeMap attributes = res.getAttributes();
        // convert the attribute map to something more convenient:
       ListVector attributeList = attributes.toVector();
       System.out.println("The list has "
            + attributeList.length() + " attribute(s)");
    }
```
Output:

 $list(name = "Jane", age = 23.0, scores = c(6, 7, 8, 9))$ The list has 1 attribute(s)

#### <span id="page-44-1"></span>[String](https://docs.oracle.com/javase/7/docs/api/java/lang/String.html)[55](#page-0-0) **getTypeName**()

Get the type of the object as it is known in R, i.e. the result of R's typeof() function.

**Returns** the object type as a string

Example:

```
Vector x = (Vector)engine.eval("NA");
System.out.println("typeof(NA) = " + x.getTypeName();
```
Output:

typeof(NA) = logical

#### <span id="page-44-2"></span>boolean **hasAttributes**()

Check for the presence of attributes. See [getAttributes](#page-44-3) (page 41) for an example.

**Returns** true if the object has at least one attribute, false otherwise

#### int **length**()

Get the length of the object. All objects in R have a length and this method gives the same result as R's length() function. Functions always have length 1 and the NULL object always has length 0. The length of an environment is equal to the number of objects inside the environment.

**Returns** length of the vector as an integer

### <span id="page-45-2"></span>**7.1.5 Vector**

<span id="page-45-0"></span>interface **Vector** extends *[SEXP](#page-44-0)* (page 41)

An interface which represents all vector object types in R: atomic vectors and *generic vectors* (i.e. *[Lists](#page-18-2)* (page 15)).

double **getElementAsDouble**(int *index*)

#### **Parameters**

• **index** – zero-based index

**Returns** the element at index as a double, converting if necessary; NaN if no conversion is possible

Example:

```
// create a string vector in R:
Vector x = (Vector)engine.eval("c(\"foo\", \"bar\")");
double x1 = x.getElementAsDouble(0);
if (Double.isNaN(x1)) {
   System.out.println("Result is NaN");
}
String s = x.getElementAsString(0);System.out.println("First element of result is " + s);
// call the toString() method of the underlying StringArrayVector:
System.out.println("Vector as defined in R: " + x);
```
#### Output:

```
Result is NaN
First element of result is foo
Vector as defined in R: c(foo, bar)
```
**Note:** All of the classes that implement the [Vector](#page-45-0) (page 42) interface have a toString() method that will display (a short form of) the content of the vector. This method is provided for debugging purposes only.

int **getElementAsInt**(int *index*)

#### **Parameters**

• **index** – zero-based index

**Returns** the element at index as an integer, converting if necessary; NaN if no conversion is possible

<span id="page-45-1"></span>[String](https://docs.oracle.com/javase/7/docs/api/java/lang/String.html)[56](#page-0-0) **getElementAsString**(int *index*)

**Parameters**

• **index** – zero-based index

**Returns** the element at index as a string

*[Logical](#page-43-1)* (page 40) **getElementAsLogical**(int *index*)

#### **Parameters**

• **index** – zero-based index

**Returns** the element at index as Renjin's representation of a boolean value

## <span id="page-46-6"></span><span id="page-46-0"></span>**7.2 org.renjin.primitives.matrix**

### **7.2.1 Matrix**

class **Matrix**

Wrapper class for a [Vector](#page-45-0) (page 42) with two dimensions. Simplifies interaction with R matrices from Java code.

**Matrix**(*[Vector](#page-45-0)* (page 42) *vector*)

Constructor for creating a matrix from a [Vector](#page-45-0) (page 42). Checks if the dimension attribute is present and has length 2, throws an [IllegalArgumentException](https://docs.oracle.com/javase/7/docs/api/java/lang/IllegalArgumentException.html)<sup>[57](#page-46-5)</sup> if not. See the section *[Dealing with matrices](#page-22-0)* (page 19) for an example.

#### **Parameters**

• **vector** – a vector with two dimensions

**Throws**

• **IllegalArgumentException** – if the dim attribute of vector does not have length 2

int **getNumRows**()

**Returns** number of rows in the matrix

int **getNumCols**()

**Returns** number of columns in the matrix

# <span id="page-46-1"></span>**7.3 Exceptions**

#### <span id="page-46-2"></span>class **ParseException** extends [RuntimeException](https://docs.oracle.com/javase/7/docs/api/java/lang/RuntimeException.html)<sup>[58](#page-0-0)</sup>

An exception thrown by Renjin's parser when there is an error in parsing R code, usually due to a syntax error. See *[Handling errors generated by the R code](#page-24-3)* (page 21) for an example that catches this exception.

#### <span id="page-46-3"></span>class **EvalException** extends [RuntimeException](https://docs.oracle.com/javase/7/docs/api/java/lang/RuntimeException.html)<sup>[59](#page-0-0)</sup>

An exception thrown by Renjin's interpreter when the R code generates an error condition, e.g. by the stop() function. See *[Handling errors generated by the R code](#page-24-3)* (page 21) for an example that catches this exception.

<span id="page-46-4"></span>*[SEXP](#page-44-0)* (page 41) **getCondition**()

**Returns** a [SEXP](#page-44-0) (page 41) that is a list with a single named element message. Use [getElementAsString\(\)](#page-45-1) (page 42) to obtain the actual error message.

<span id="page-46-5"></span><sup>57</sup> https://docs.oracle.com/javase/7/docs/api/java/lang/IllegalArgumentException.html

### Index

## A

as.factor() R function, [15](#page-18-3) atomic vectors, [14](#page-17-2) attr() R function, [14](#page-17-2) AttributeMap (Java class), [39](#page-42-4) attributes() R function, [14](#page-17-2)

# D<sub>1</sub>

data.frame() R function, [15](#page-18-3) dim() R function, [16](#page-19-2)

# E

EvalException (Java class), [43](#page-46-6) exceptions, [21,](#page-24-4) [43](#page-46-6)

# F

factors, [15](#page-18-3)

# G

generic vectors, [15](#page-18-3) getAttributes() (Java method), [41](#page-44-4) getClassVector() (Java method), [39](#page-42-4) getCondition() (Java method), [43](#page-46-6) getDim() (Java method), [39](#page-42-4) getElementAsDouble(int) (Java method), [42](#page-45-2) getElementAsInt(int) (Java method), [42](#page-45-2) getElementAsLogical(int) (Java method), [42](#page-45-2) getElementAsSEXP(int) (Java method), [40](#page-43-3) getElementAsString(int) (Java method), [42](#page-45-2) getElementAsVector(String) (Java method), [40](#page-43-3) getNamesOrNull() (Java method), [39](#page-42-4) getNumCols() (Java method), [43](#page-46-6) getNumRows() (Java method), [43](#page-46-6) getTypeName() (Java method), [41](#page-44-4)

### H

hasAttributes() (Java method), [41](#page-44-4) hasClass() (Java method), [39](#page-42-4)

### I

import() Renjin function, [29](#page-32-2) indexOfName(String) (Java method), [40](#page-43-3) install.packages() R function, [6](#page-9-2) is.list() R function, [15](#page-18-3) isElementNA(int) (Java method), [40](#page-43-3)

# J

Java length(), [41](#page-44-4)

### L

length() Java, [41](#page-44-4) R function, [41](#page-44-4) length() (Java method), [41](#page-44-4) library() R function, [6](#page-9-2) ListVector (Java class), [40](#page-43-3) Logical (Java enum), [40](#page-43-3)

### M

Matrix (Java class), [43](#page-46-6) matrix() R function, [20](#page-23-1) Matrix(Vector) (Java constructor), [43](#page-46-6)

### N

NA, [14](#page-17-2) NULL, [14](#page-17-2)

# O

org.renjin.eval (package), [43](#page-46-6) org.renjin.parser (package), [43](#page-46-6) org.renjin.primitives.matrix (package), [43](#page-46-6) org.renjin.sexp (package), [39](#page-42-4)

### P

ParseException (Java class), [43](#page-46-6) print()

R function, [11](#page-14-2)

### R

```
R function
    as.factor(), 15
    attr(), 14
    attributes(), 14
    data.frame(), 15
    dim(), 16
    install.packages(), 6
    is.list(), 15
    length(), 41
    library(), 6
    matrix(), 20
    print(), 11
    stop(), 21
    typeof(), 17
Renjin function
    import(), 29
REPL, 5, 27
```
## S

SEXP (Java interface), [41](#page-44-4) stop() R function, [21](#page-24-4)

# T

toVector() (Java method), [40](#page-43-3) typeof() R function, [17](#page-20-6)

### V

valueOf(boolean) (Java method), [40](#page-43-3) valueOf(int) (Java method), [40](#page-43-3) Vector (Java interface), [42](#page-45-2) version, [2](#page-5-6)